## **Instrukcja obsługi aplikacji mobilnej.**

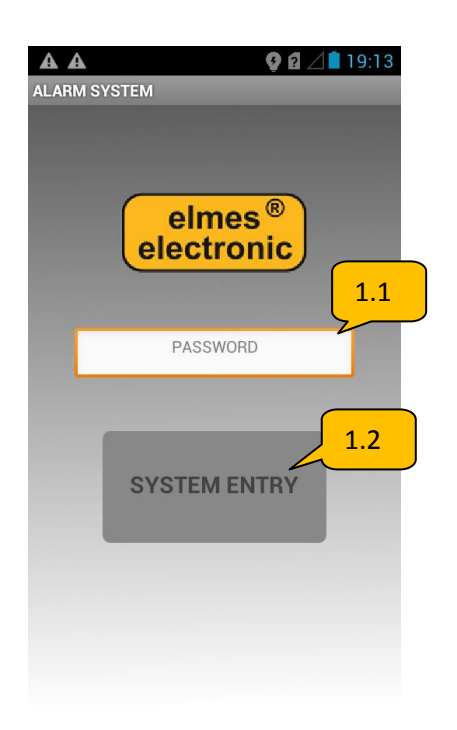

Pole tekstowe **1.1** służy do wprowadzenia hasła aplikacji, które zmieniamy w ustawieniach **2.8**  (zakładka ALARM SETTINGS) w polu tekstowym **3.7** . Poprzez przycisk **1.2** wchodzimy do aplikacji zdalnego sterowania .

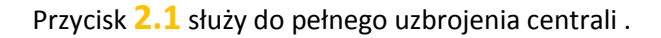

Przycisk **2.2** służy do rozbrojenia centrali alarmowej i wyłączenia alarmowania przez syreny w każdym trybie.

Przycisk **2.3** służy do częściowego uzbrojenia centrali

(tryb nocny).

Przycisk **2.4** służy do częściowego uzbrojenia centrali

(tryb dzienny).

Przycisk **2.5** służy do uzyskania informacji dotyczącej stanu systemu alarmowego.

Przycisk **2.6** umożliwia przejście do kontroli systemu alarmowego.

Przycisk **2.7** umożliwia przejście do okna sterującego wyjściami znajdującymi się w centrali. Są to wyjścia od 01÷06 typu otwarty kolektor, oraz wyjście S2 wysokoprądowe.

Przycisk 2.8 umożliwia przejście do ustawień przycisków znajdujących się w aplikacji.

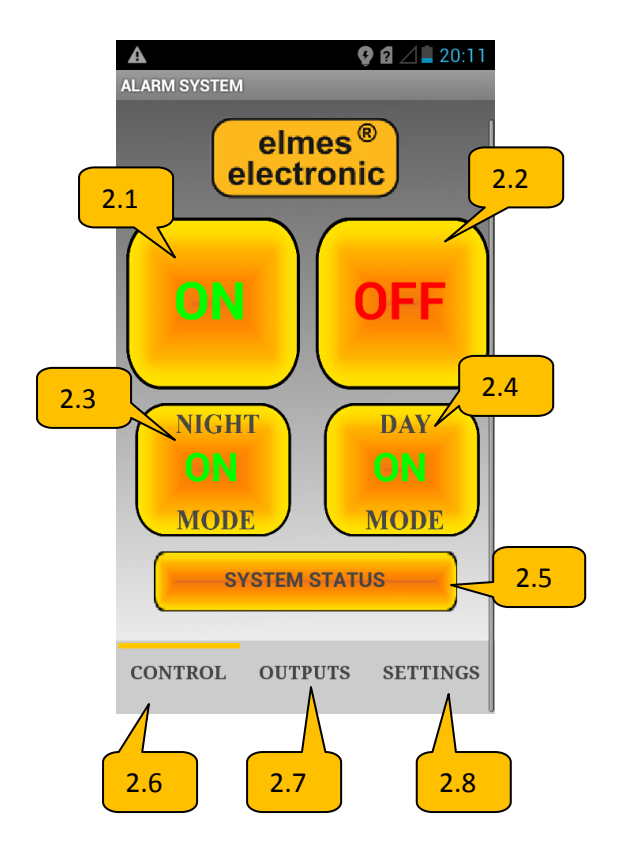

W polu tekstowym **3.1** wpisujemy numer telefonu karty umieszczonej w centrali (lub innym urządzeniu firmy Elmes Elektronik wyposażonym w moduł GSM) umożliwiający sterowanie poprzez wiadomości tekstowe sms .

W polu tekstowym 3. wpisujemy treść polecenia sms dla pełnego uzbrojenia centrali .

W polu tekstowym 3.3 wpisujemy treść polecenia sms dla rozbrojenia centrali .

W polu tekstowym 3.4 wpisujemy treść polecenia sms do częściowego uzbrojenia centrali ( tryb nocny) .

W polu tekstowym 3.5 wpisujemy treść polecenia sms do częściowego uzbrojenia centrali ( tryb dzienny) .

W polu tekstowym 3.6 wpisujemy treść polecenia sms do uzyskania informacji o stanie systemu .

W polu tekstowym **3.7** wpisujemy hasło, które będzie zabezpieczało dostęp do naszej aplikacji. Poprzez naciśniecie przycisku **3.9** zostanie ono zapisane w pamięci telefonu. Zapisanie pustego pola umożliwia nam każdorazowe wejście do aplikacji bez potrzeby podawania hasła .

Przyciski 3.8 służą do zapisywania ustawień.

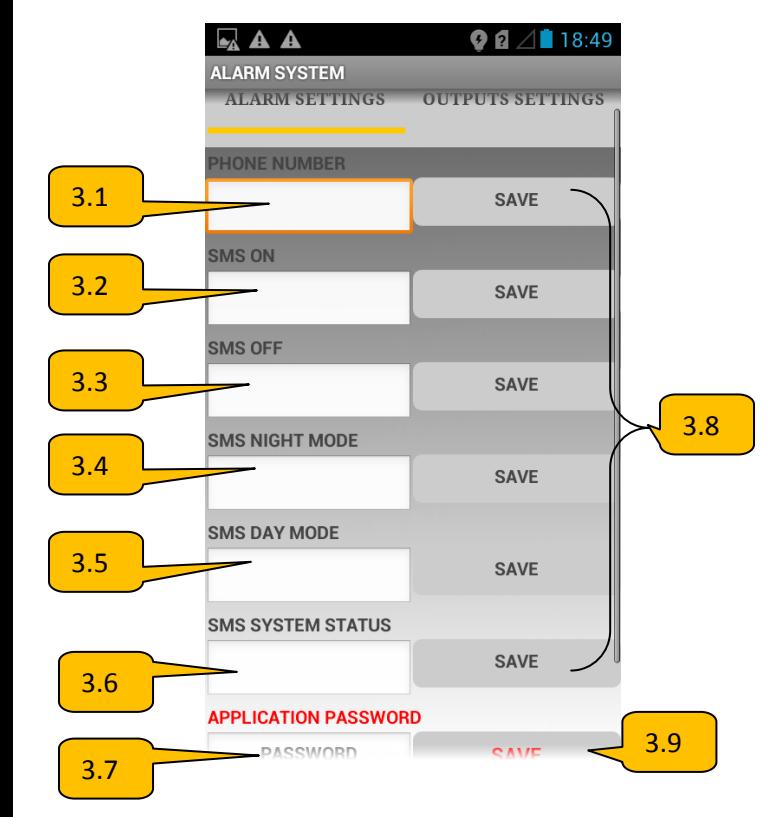

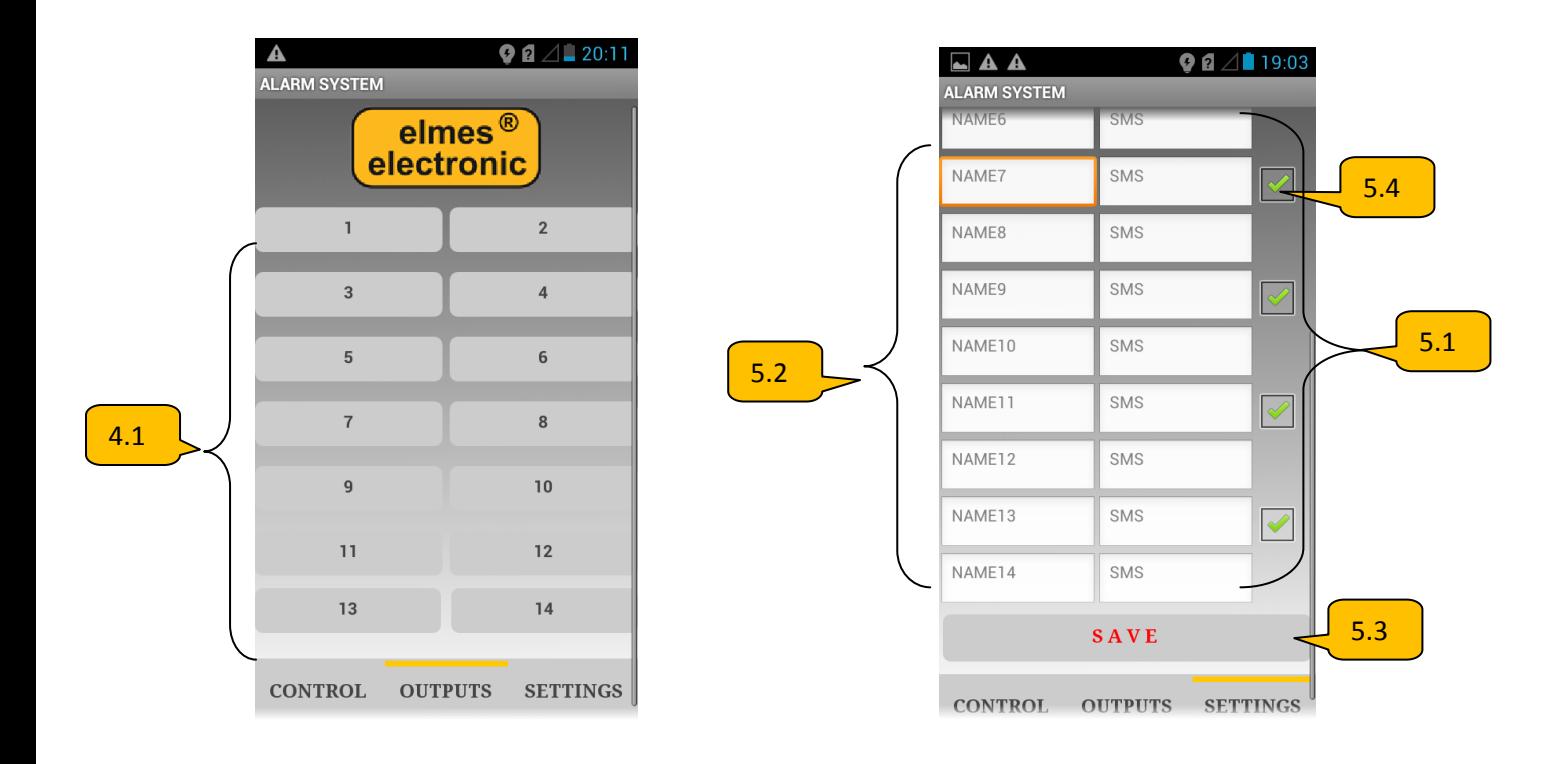

Przyciski 4.1 służą do załączenia lub wyłączenia wyjść centrali. Można tu użyć własnej dowolnej nazwy (np. roleta salon, brama wjazdowa ), którą wpisuje się w polach tekstowych **5.2** . W polach tekstowych 5.1 wpisujemy treść poleceń sms odpowiadającym danym przyciskom. Każda dokonana zmiana w tym oknie musi zostać zapisana za pomocą przycisku 5.3 (SAVE). Dodatkowo, poprzez odznaczenie kratek wyboru **5.4** mamy możliwośd zmniejszenia ilości przycisków o połowę (znikają przyciski nieparzyste NAME 1, NAME 3, itd.).